*"2014 - Año de Home-nqje al Almirante Guillmno Brown, en el Bicentenario del Combate Naval de Mantevideo"*

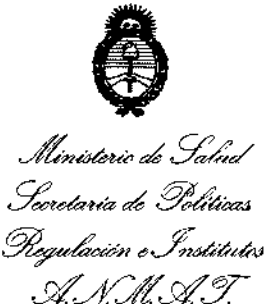

**DISPOSICION N° 7 25 2**

BUENOS AIRES, 14 OCT 2014

VISTO el Expediente N° 1-47-19527/13-9 dei Registro de esta **Administración Nacional de Medicamentos, Alimentos y Tecnología Médica** (ANMAT), y

### CONSIDERANDO:

**Que por las presentes actuaciones Philips Argentina S.A. solicita se autorice la inscripción en el Registro Productores y Productos de Tecnología Médica (RPPTM) de esta Administración Nacional, de un nuevo producto médico.**

**Que las actividades de elaboración y comercialización de productos** médicos se encuentran contempladas por la Ley 16463, el Decreto 9763/64, y MERCOSUR/GMC/RES. Nº 40/00, incorporada al ordenamiento jurídico nacional por Disposición ANMAT Nº 2318/02 (TO 2004), y normas complementarias.

**Que consta la evaluación técnica producida por la Dirección Nacional de Productos Médicos, en la que informa que el producto estudiado reúne los requisitos técnicos que contempla la norma legal vigente, y que los establecimientos declarados demuestran aptitud para la elaboración y el control de calidad del producto cuya inscripción en el Registro se solicita.**

**Que los datos identificatorios característicos a ser transcriptos en los proyectos de la Disposición Autorizante y del Certificado correspondiente, han sido convalidados por las áreas técnicas precedentemente citadas.**

**Que se ha dado cumplimiento a los requisitos legales y formales que contempla la normativa vigente en la materia.**

**Que corresponde autorizar la inscripción en el RPPTM del producto médico objeto de la solicitud.**

 $\mathbf{L}$ 

**Que se actúa en virtud de las facultades conferidas por los** Decretos N° 1490/92 Y 1271/13.

1

*"2014 -Año d~Homenqj~ a!A!miranf~ GHÍI!~rmoBrown, en d Bicentenariodd Combat~Naval deMont~video"*

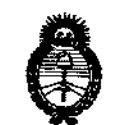

*Jit'nMUl:> ah ,:7::..c¿ Sfwhuk ah ,90,.,áéo4 ~u¿cWn .,\$&hUd'a; £ufC4rd'Y*

**Por ello;**

# DISPOSICIÓN Nº **7252**

ELADMINISTRADOR NACIONAL DE LA ADMINISTRACIÓN NACIONAL DE MEDICAMENTOS,ALIMENTOS Y TECNOLOGÍA MÉDICA DISPONE:

**ARTÍCULO 1°.- Autorízase la inscripción en el Registro Nacional de Productores y** Productos de Tecnología Médíca (RPPTM) de la Administración Nacional de **Medicamentos, Alimentos y Tecnología Médica del producto médico de marca Philips, nombre descriptivo Sistema de Tomografía Computada Multi-slice y nombre técnico Sistemas de Exploración, por Tomografía Computarizada de acuerdo a lo solicitado por Philips Argentina S.A., con los Datos Identificat,orios** , where  $\bar{\text{p}}$ **Característicos que figuran como Anexo 1 de la presente Disposición y que forma parte integrante de la misma.** ,

**misma.** ARTÍCULO 2º.- Autorízanse los textos de los proyectos de rótulo/s y de **instrucciones** de uso que obran a fojas 3 y 4-19 respectivamente, figurando **como Anexo II de la presente Disposición y que forma parte integrante ~e la** I

ARTÍCULO 3°.- Extiéndase, sobre la base de lo dispuesto en los Articulas **precedentes, el Certificado de Inscripción en el RPPTM, figurando como Anexo III de la presente Disposición y que forma parte integrante de la misma.**

**ARTÍCULO 40.- En los rótulos e instrucciones de uso autorizados deberá figurar la leyenaa: Autorizado por la ANMAT, PM-1103-177, con exclusión de** toda 'otra **leyenda no contemplada en la normativa vigente.**

**ARTÍCULO 5°.- La vigencia del Certificado mencionado en el Artículo 30 será por cinco (5) años, a partir de la fecha impresa en el mismo.**

**ARTÍCULO 60.- Regístrese. Inscríbase en el Registro Nacional de Productores y Productos de Tecnología Médica al nuevo producto. Por Mesa de Entradas de la Dirección Nacional de Productos Médicos notifíquese al interesado, haciéndole entrega de copia autenticada de la presente Disposición, conjuntamente con sus**

2

"2014 - Año de Homenaje al Almirante Guillermo Brown, en el Bicentenario del Combate Naval de Montevideo"

Ministerio de Salud

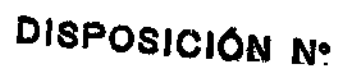

 $7252$ 

Secretaría de Políticas Piegulación e Institutos ANMAT.

Anexos I, II y III. Gírese a la Dirección de Gestión de Información Técnica a los fines de confeccionar el legajo correspondiente. Cumplido, archívese.

Expediente Nº 1-47-19527/13-9

DISPOSICIÓN Nº 7252

DŁ. 0IIN.

**ORSINGHER** Sub Administrador Nacional A.N.M.A.T.

Ilinisterio de Salud *,5/;;""./aHá ah Yo&M4 9&,?"H-d'aM "'~JÚ?'«/aJ s£AQrdJ*

### ANEXO I

DATOS IDENTIFICATORIOS CARACTERÍSTICOS del PRODUCTO MÉDICO inscripto en el RPPTM mediante DISPOSICIÓN ANMAT Nº  $\mathbb{Z}$ .

Nombre descriptivo: Sistema de Tomografía Computada Multi-slice.

Código de identificación y nombre técnico UMDNS: 13-469 - Sistemas de **Exploración, por Tomografía Computarizada.**

Marca del producto médico: Philips.

Clase de Riesgo: Clase III.

**Indicación/es autorizada/s: Obtención de imágenes de tomografía axial computada de cabeza y cuerpo.**

Modelo: Access Dual.

**Ciclo de vida útil: 10 años.**

**Condición de venta: Venta Exclusiva a Profesionales e Instituciones Sanitarias.**

Nombre del fabricante: Philips and Neusoft Medical Systems Co. Ltd.

**Lugar/es de elaboración: Neusoft Park, Hun Nan Industrial Area, Shenyang,** 110179, China.

Expediente Nº 1-47-19527/13-9.

DISPOSICIÓN N<sup>o</sup> 725

*~1,"",Q"7*

ł

Dr. OTTO A. ORSINGHER **Sutl AlImlnlsuadol Nacllmal A ..t'iI.M.A.T.**

"2014 - Año de Homenaje al Almirante Guillermo Brown, en el Bicentenario del Combate Naval de Montevideo"

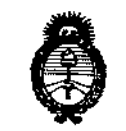

Ministerio de Salud Secretaría de Políticas .<br>Pregulación e Institutos A. N. M. A. T.

### ANEXO II

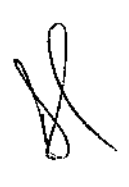

TEXTO DEL/LOS RÓTULO/S e INSTRUCCIONES DE USO AUTORIZADO/S del PRODUCTO MÉDICO inscripto en el RPPTM mediante DISPOSICIÓN ANMAT Nº ↩ ₩

Dr. OTTO A. ORSINGHER Sub Administrador Nacional **A.N.M.A.T.** 

## **PHILlPS**

J,

/

### Sistema de Tomografía Access Dual CT PROYECTO DE RÓTULO Anexo I1I.B

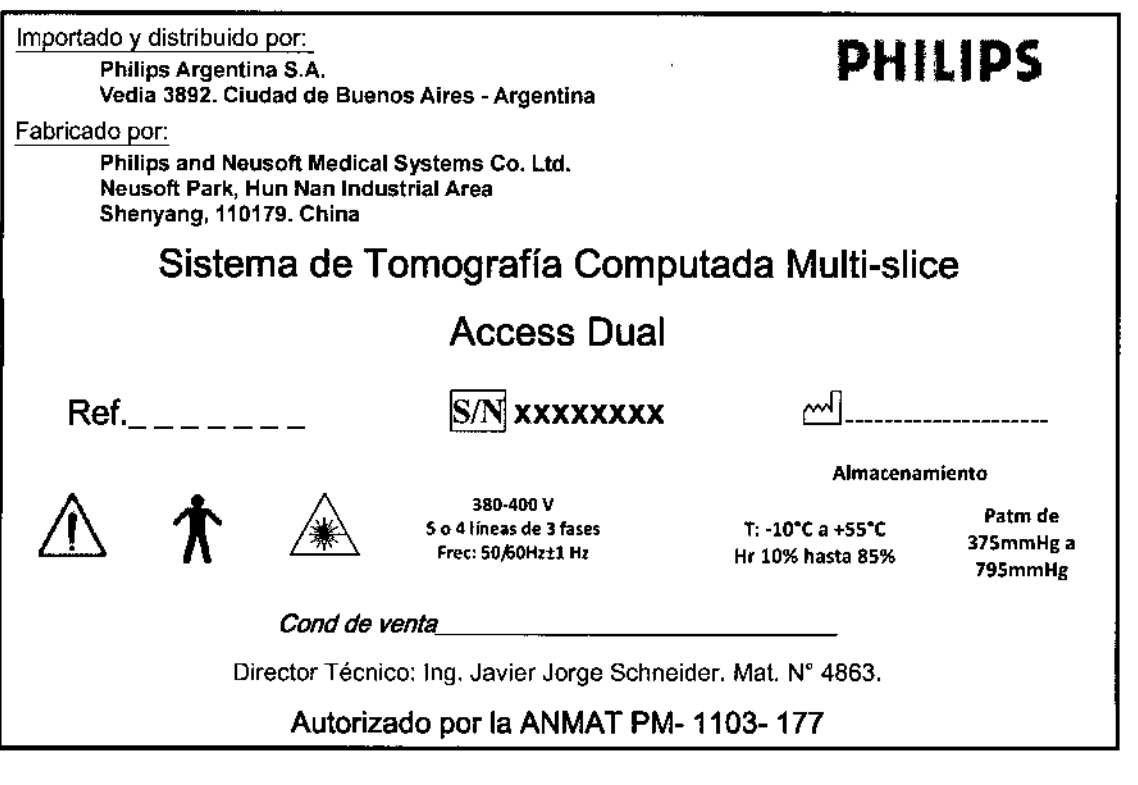

KOSIAN rado

725

**PHILIP** *e*

<u>Гм</u> **FOLIO** 

DE ENTR

 $\mathcal{P}_{\lambda}$ 

**State of the Second Second**<br>Co- Directors Tecnica<br>Philips Argentina SA - Healthcare Philips Argentina - Healthcare

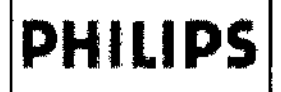

Sistema de Tomografía Access Dual CT INSTRUCCIONES DE uso Anexo III.B

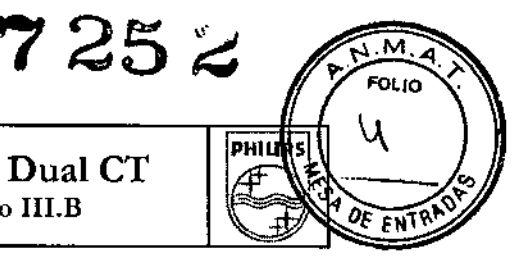

Importado por:

#### Philips Argentina S.A. Vedia 3892. Ciudad de Buenos Aires -Argentina

Fabricado por:

Philips and Neusoft Medical Systems Co. Lid. Neusofl Park, Hun Nan Industrial Area Shenyang, 110179. China

## Sistema de Tomografía Computada Multi-slice

## Access Dual

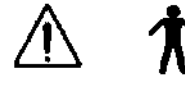

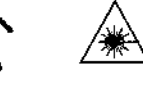

380-400 V S o 4 líneas de 3 fases  $Free: 50,60Hz+1Hz$ 

 $T: -10^{\circ}C$  a +55°C Hr 10% hasta 85%

Patm de 375mmHg a 795mmHg

**PHILlPS**

Almacenamiento

*Cond de venta* 

Director Técnico: Ing. Javier Jorge Schneider. Mat. N" 4863.

### Autorizado por la ANMAT PM- 1103- 177

#### Seguridad

#### Instrucciones importantes de seguridad

Los productos de Philips Healthcare están diseñados para cumplir las normas de seguridad más rigurosas. Sin i embargo, todos los equipos médicos eléctricos requieren un uso y mantenimiento adecuados, sobre todo en lo referente a la seguridad personal.  $, 1$ 

Debe leer, tener en cuenta y, si fuera necesario, observar todas las advertencias de PELIGRO, así como las indicaciones de seguridad relativas al sistema de CT.

Debe seguir estrictamente todas las instrucciones de seguridad del apartado Seguridad, así como todas las Advertencias y Precauciones que se muestran en estas Instrucciones de uso para poder garantizar la seguridad de los pacientes y de los operadores. <sup>1</sup>

En particular, debe leer, entender y conocer con detalle los Procedimientos de emergencia descritos en esta sección de I Seguridad antes de utilizar el equipo para explorar a un paciente. También debe tener en cuenta la siguiente información que se suministra en la sección Introducción de las presentes Instrucciones de uso:

- Uso previsto del sistema de CT Phillps
- **Contraindicaciones**
- Formación para operadores del sistema de CT Philips

#### **Advertencia**

La unidad de rayos X puede resultar peligrosa para el paciente y para el operador si no se respetan los factores de exposición segura y las instrucciones de funcionamiento.

No utilice el sistema de CT para ninguna aplicación hasta que no esté seguro de que se ha llevado a cabo correctamente el control *de calidad de* realización de diagnósticos y de que el programa de mantenimiento preventivo está actualizado. Si sabe (o cree) que algún componente del equipo o del sistema funciona de forma incorrecta o que está mal ajustado, NO UTILICE el sistema hasta que se haya reparado.

La utilización del equipo o del sistema con componentes que presenten un fallo de funcionamiento o que no estén correctamente instalados podria poner en peligro la seguridad del operador o del paciente, Esto podrra producir graves daños personales o incluso la muerte,

hos perso Página 1 de 16UARDO N <sup>l</sup>okosian os Dagetora Retainer **Ans Retan**  $v_{hity}$ **Appression** os Duretara Téchnozo<br>Czentina SA - Healthcare<br>*Mealthcare* Philips Argentina - Healthcare

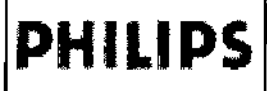

Sistema de Tomografia Access Dual CT INSTRUCCIONES DE USO Anexo III.B

'725

PHIL

FOL IO

FM

Encontrará información acerca del control de calidad de la realización de diagnósticos y del programa de mantenimiento preventivo en las secciones Control de calidad de la obtención de imágenes e Información del usuario.

No utilice el sistema de CT hasta que no haya leído y comprendido toda la información de seguridad, así como los procedimientos de seguridad y de emergencia que se describen en esta sección.

#### SEGURIDAD

Si se utiliza el sistema de CT sin poseer conocimientos suficientes sobre su uso seguro, podrían producirse graves lesiones personales o incluso la muerte.

No utilice el sistema de CT hasta que no haya recibido la formación correspondiente acerca de su uso seguro y adecuado. Si no está seguro de poder utilizar este equipo de forma segura y eficaz, NO LO UTILICE. Si no dispone de la formación adecuada, el uso de este equipo podria producir graves daños personales o incluso la muerte. También podria dar lugar a diagnósticos clfnicos erróneos.

Para obtener información acerca de la formación, consulte Formación en fa sección Introducción de estas Instrucciones de uso.

No intente nunca extraer, modificar, anular ni mover de modo forzado ningún dispositivo de seguridad del equipo. La manipulación de los dispositivos de seguridad puede producir graves daños personales o incluso la muerte.

No utilice el sistema de CT con una finalidad distinta de aquella para la que se ha diseñado. El uso del sistema de CT con fines no previstos o con equipos incompatibles puede producir graves lesiones o incluso la muerte. También podrfa dar lugar a diagnósticos clínicos erróneos.

El uso previsto del sistema de CT se describe en el apartado Uso previsto de la sección Introducción de estas l Instrucciones de uso.

La compatibilidad se describe en el apartado Compatibilidad de la sección Introducción de estas Instrucciones de uso.

No modifique este equipo sin la autorización del fabricante.

Seguridad de las conexiones eléctricas y a tierra

No extraiga las cubiertas ni los cables del equipo. En este equipo existen dispositivos de alta tensión. La extracción de las cubiertas o de los cables puede producir graves daños personales o incluso la muerte.

Solo el personal técnico cualificado y autorizado puede extraer las cubiertas o los cables.

Utilice el equipo en salas o zonas que cumplan toda la legislación aplicable (o con carácter de ley) relativa a la seguridad eléctrica de esta clase de equipos.

El equipo deberá coneclarse a una toma de tierra mediante un conductor independiente. El polo neutro de la línea no deberá considerarse como toma de tierra. Aquellos equipos que dispongan de un cable de linea deberán conectarse a un receptáculo de tres clavijas debidamente conectado a tierra. No utilice un adaptador de tres a dos patillas.

#### **Advertencia**

Para evitar descargas eléctricas, este equipo deberá conectarse a una red de alimentación con toma de tierra. El polo neutro de la linea no deberá considerarse como toma de tierra. No conecte el dispositivo a una regleta portátil ni a un cable de prolongador.

Seguridad mecánica

Advertencia

No extraiga las cubiertas del equipo. La extracción de las cubiertas puede producir graves daflos personales o incluso la muerte.

Solo el personal técnico cualificado y autorizado puede extraer las cubiertas.

#### Seguridad contra explosiones

No utilice este equipo en presencia de gases o vapores inflamables como, por ejemplo, algunos gases anestésicos. El uso de equipos eléctricos en entornos inadecuados puede producir incendios o explosiones.

Página 2 de 16 **BOUARDO MOK** .<br>1020  $A$ podera $\vec{a}$  $teem$ **Ps** Argentina **Healthcare** .<br>Balti

PHILIPS Sistema de Tomografía Access Dual CT INSTRUCCIONES DE USO Anexo I1I,B

No utilice pulverizadores desinfectantes inflamables o que puedan explotar, ya que el vapor resultante podrla arder, lo que ocasionaría daños en el equipo y graves daños personales o incluso la muerte.

Riesgo de implosión

No someta el sistema a un choque mecánico importante, porque el tubo de rayos catódicos (CRT) podría romperse al golpearse o sacudirse. Esto podría provocar que saltaran trozos de cristal y de recubrimiento de fósforo que podrían causar lesiones graves.

#### Seguridad contra incendios

El uso de equipos eléctricos en entornos inadecuados puede producir incendios o explosiones.

Si se filtran líquidos conductores en los componentes activos del circuito de la consola del operador, puede producirse un cortocircuito que dé lugar a un incendio eléctrico. Por lo tanto, no deje ninguna bebida ni alimento sobre las consolas ni otros módulos del sistema.

Deben respetarse y aplicarse estrictamente las normas contra incendios aplicables a recintos médicos. Debe disponerse de extintores tanto para incendios eléctricos como para los no eléctricos.

Todos los operadores de este equipo médico eléctrico deben poseer la formación necesaria sobre el uso de extintores y otros sistemas de extinción de incendios, así como sobre los procedimientos de extinción de incendios locales.

#### **Advertencia**

Utilice solo extintores para fuegos eléctricos o químicos específicamente diseñados para ese tipo de incendios. La utilización de agua u otros liquidas para apagar un fuego eléctrico puede producir graves daños personales o incluso la muerte.

Si lo considera seguro, inlente aislar el equipo de las tomas eléctricas y de otro tipo antes de tratar de apagar el fuego. De este modo se reducirá el riesgo de descargas eléctricas.

#### Compatibilidad electromagnética

El sistema de CT Philips cumple los requisitos de la normativa de CEM (compatibilidad electromagnética) aplicable. Teléfonos móviles y artículos similares

Cualquier otro equipo electrónico que supere los límites definidos en dichos estandares de CEM (compatibilidad electromagnética), como algunos aparatos de telefonía móvil, podría afectar al funcionamiento del sistema de CT. Advertencia

Se recomienda prohibir la introducción de dispositivos portátiles de transmisión por radio (como 1eléfonos móviles) en la sala de exploración, tanto si están encendidos como si no. Estos aparatos podrfan superar los limites de radiación de CEM, por lo que causarlan interferencias en el sistema de CT. Esto podrla ocasionar, en situaciones extremas, diagnósticos erróneos o graves lesiones personales e, incluso, la muerte.

#### Fugas de aceite

El generador de alta tensión y el tubo de rayos X se refrigeran con aceite. Se trata de un sistema de circuito cerrado y sellado.

#### Precaución

Si detecta fugas de aceite, apague el escáner y póngase en contacto inmediatamente con la oficina de atención al cliente más cercana de Philips.

#### Seguridad contra láser

#### Advertencia

• No mire el haz de rayos láser e infonne también de ello al paciente.

Frencia<br>*No mire*<br>*I* 

g, Ivana Reta o-Directora Téchica Philips Argentina SA-Healthcare

EDUARDO MØKO **Apoderado** Philips Argentina-Healthes

Página 3 de 16

Foluo

EN

йπ

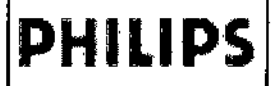

Sistema de Tomografia Access Dual CT INSTRUCCIONES DE USO Anexo I1I.B

'25

PHILIPS

- El uso de Instrumentos ópticos con este producto, como gafas con elevada graduación o espejos, aumenta el riesgo de lesión ocular.
- Asegúrese de que el paciente lleve gafas protectoras en las exploraciones de cabeza cuando los haces de láser estén activados.

#### Medidas de protección

Tome las siguientes medidas de protección para protegerse usted y al paciente:

Toda persona que permanezca junto al paciente durante la exploración debe llevar ropa de prolección (delantal de plomo), un dosímetro de exposición o placa registradora de radiactividad, y debe permanecer en la zona protegida por el sistema (a un lado del estativo o detrás de un panel de protección móvil). El médico deberá proteger al paciente de la radiación innecesaria.

- $t_{\bullet}$  Utilice, siempre que sea posible, una protección de plomo para los genitales.
- . Utilice los protocolos aplicables para los niños.

#### Seguridad del sistema y de los datos

Además de la información del paciente y de las necesidades de integridad del dispositivo tratadas en el apartado anterior acerca de los requisitos normativos, los operadores y propietarios deben comprender y consultar los temas, asuntos y directrices siguientes.

#### Seguridad de red

El sistema de CT debe estar ubicado en una red informática local segura con protección frente a virus y a otros intrusos dañinos de sistemas informáticos. Asegúrese de que el equipo esté conectado a una red local que utilice una protección adecuada, como un cortafuegos y un antivirus.

#### Mantenimiento remoto

Philips Healthcare dispone de una red global basada en Web para conectar muchos de los sistemas Philips a sus recursos de mantenimiento avanzados. Este enfoque de túnei seguro proporciona a su equipo un único punto de acceso de red al equipo Philips local mediante las tecnologías Virtual Private Network (red privada virtual). La función de mantenimiento remoto constituye una conexión segura a través de una autorización explícita y un control de autenticación con cifrado de todos los datos.

#### Control de acceso a la sala

Se deben tomar las medidas necesarias para limitar el acceso físico al equipo médico y, de este modo, evitar un contacto accidental, casual o deliberado por parte de individuos no autorizados. El acceso a la sala en la que se encuentre el sistema de CT debe estar controlado por una politica y unos procedimientos que identifiquen a las personas autorizadas para ocupar cada área. Consulte a su departamento de seguridad para obtener más información sobre las medidas establecidas o sobre cómo aplicar controles de acceso a la sala.

#### Ubicación de los monitores

Puede reducirse el acceso visual no autorizado a la información protegida mediante la colocación de la pantalla del sistema de frente a la pared, para evitar su visualización desde entradas, pasillos y otras áreas de tráfico. Para ayudar a limitar el acceso visual no autorizado, el monitor del sistema de CT se quedará en blanco automáticamente tras un período de tiempo

perofel Bloing. Ivana/Retanuozo

Sining, Ivanspiscomer<br>Co- Directora Técnica Co-Directoka Teenica<br>Philips Argentina SA - Healthcare

LASER INGIATION<br>DO NOT STARE INTO BEAM " LASER RAGAATION<br>DO NOT STARE INTO BEAN ....<br>"WAVELENTIN ADARION"<br>LASER OUTTUT LESS THAN 1:00<br>CLASE I LASER PRODUCT , ... |<br>|-<br>| 1 NO INTERNO BANT CHANGER PRODUCT **LASER RADIATION**  $\begin{picture}(180,10) \put(0,0){\line(1,0){100}} \put(10,0){\line(1,0){100}} \put(10,0){\line(1,0){100}} \put(10,0){\line(1,0){100}} \put(10,0){\line(1,0){100}} \put(10,0){\line(1,0){100}} \put(10,0){\line(1,0){100}} \put(10,0){\line(1,0){100}} \put(10,0){\line(1,0){100}} \put(10,0){\line(1,0){100}} \put(10,0){\line(1,0){100}}$  $\bullet$   $\blacksquare$ *L. \_ '-,*

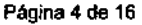

1 I i

**FOLIO** 

**FNTR** DF

EQUARDO MOKOSIAN Apoderado Philips Argentina-Healthcan

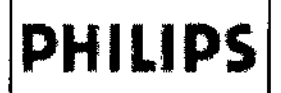

Sistema de Tomografia Access Dual CT INSTRUCCIONES DE USO Anexo I1I.B

252 FOLIO **PHILIPS** 

*de* inactividad establecido.

#### Protecciones en el inicio y cierre de sesión del usuario

Un proceso de inicio de sesión estable (nombres de usuario y contraseñas) proporciona la seguridad adecuada de la información protegida. Los estándares mínimos de inicio de sesión de usuario incluyen lo siguiente:

- Aplique contraseñas indescifrables. Este es el método más fácil y eficaz para aumentar la seguridad. Las contraseñas indescifrables están formadas por, al menos, ocho caracteres alfanu'méricos, con mayúsculas y minúsculas, dígitos y caracteres especiales como "@" o "\*". No utilice nunca palabras que puedan encontrarse en el diccionario.
- Nunca apunte ni comparta nombres de usuario y contraseñas.
- Cambie las contraseñas periódicamente.

#### Soportes extraíbles/portátiles

Cuando utilice soportes extraibles (como disquetes, CD-ROM y OVO-ROM), tenga en cuenta estos problemas de seguridad:

- Al utilizar soportes extraibles, puede introducirse un virus en el dispositivo médico.
- Al extraer un soporte con datos de un paciente se puede permitir el acceso a los datos a individuos no autorizados.
- Si el soporte se va a desechar, se deberá destruir o inutilizar, de forma que no se puedan recuperar los datos.

#### Precaución

Cada vez que inserte un soporte en el sistema de CT, asegurese de que dicho soporte no haya estado expuesto a posibles virus, gusanos o troyanos que puedan infectar el PC.

Los soportes extraíbles que contengan imágenes u otro tipo de información médica deben almacenarse en una zona segura a la que no puedan acceder individuos no autorizados.

#### Exploración de virus

El antivirus del sistema está programado para activar automáticamente una exploración completa del sistema a la 1:00 am cada sábado (cuando no se suele usar el sistema). Esta hora puede configuraria el personal del servicio técnico local.

#### Precaución

Nadie, excepto el personal de serviclo técnico local de Philips o agentes autorizados de Philips, podrá instalar en el sistema de CT archivos de definición de virus actualizados (ni ningún otro tipo de software) bajo ningún concepto.

#### Realizar una exploración manual de virus

1 Haga clic en Virus Sean (Exploración de virus) desde las opciones de Service (Servicio). Se abre el cuadro de diálogo de Virus Scan (Exploración de virus) y empieza la exploración.

2 Durante la exploración, puede optar por:

- Display Sean Report (Mostrar informe de exploración)
- Display Virus Report (Mostrar informe de virus)
- Hide Report (Ocultar informe)
- Stop (Detener la exploración)

#### Precaución

(

) Bioing, Ivana Retamozo Sioing, Ivanov<br>| Co- Dievetura Yéemea<br>| Little A Philips Acgentine SA - Healthcare

EDUARDO OKOSIAN Apoderado Philips Argentina-Healthcarr

Página 5 de 16

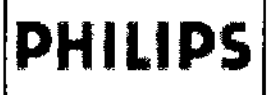

PHILIPS Sistema de Tomografía Access Dual INSTRUCCIONES DE USO Anexo I1I.B

Si se detecta un virus aparece el mensaje "scan.exe has exited with code=.13" (scan.exe ha salido con código=.13). *Póngase en contacto con el personal del servicio técnico local de Philips* o*personal autorizado de Philips.*

#### *3.2 -INDICACIONES DE USO*

El sistema Philips Access Dual CT puede utilizarse como sistema de tomografía computarizada con rayos X de cabeza y la totalidad del cuerpo que presenta un tubo de rayos X que gira continuamente y una serie de detectores con capacidad<br>para producir múltiples cortes. Los datos adquiridos en la transmisión de rayos X se reconstruyen por o imágenes transversales del cuerpo desde el mismo plano axial lomado en diferentes ángulos. El sistema es adecuado 1 para lodos los pacientes.

#### Contraindicaciones

El sistema Philips no debe utilizarse dada la existencia, real o presunta, de alguna de las siguientes contraindicaciones.

- Las comprobaciones de control de calidad de la obtención de imágenes (Control de calidad de la obtención de imágenes) no se han realizado correctamente.
- El programa de mantenimiento preventivo no está actualizado.
- Alguno de los componentes del equipo o del sistema presenta (o parece presentar) fallos de funcionamiento.

#### Compatibilidad

El equipo descrito en este manual no debe utilizarse en combinación con otros equipos o componentes, a menos que se haya determinado que dicho equipo o componente es compatible. Solo Philips Healthcare o terceros que cuenten con la autorización expresa de Philips Healthcare podrán realizar cambios o adiciones en el equipo. Dichos cambios o adiciones deben cumplir la legislación aplicable y las normas con carácter de ley en el marco correspondiente y se deben realizar mediante la aplicación de los mejores conocimientos técnicos.

Los cambios o adiciones realizados en el equipo por personas que no dispongan de la formación adecuada o con piezas de repuesto no aprobadas pueden provocar la anulación de la garantia de Philips Healthcare. Como ocurre con cualquier equipo técnico complejo, si el mantenimiento lo realizan personas sin la cualificación necesaria o si se utilizan piezas de repuesto no autorizadas, existen graves riesgos de dañar el equipo y causar daños personaies.

#### 3.3- INYECTORES

El Access Dual CT admite los siguientes inyectores (que cumplen con lEC 60601):

- Inyector Dongda DDI-400C
- Inyector Mallinckrodt Optivantage
- Inyector Medrad Envision CT
- Inyector Medrad Stellent D (Sx)
- Inyector Medrad Vistron CT
- Inyector Medtron lnjektron 82 CT
- Inyector Nemoto Auto Enhance A-60 (solo en China)
- Inyector Shen Zhen Don Da NSJ-200C (solo en China)
- Inyector TYCO CT9000 ADV Digital (solo en China)

#### 3.4; 3,9- INICIO

Utilice este procedimiento para iniciar el escáner cuando haya estado completamente apagado.

1 Conecte la alimentación eléctrica (en caso de que la alimentación del estativo esté desconectada).

2 Si su sistema incluye un sistema de alimentación ininterrumpida {SAl}, conéctelo.

aupfolge Sioing, Ivana Getamozo Co- Directorse Tecasor<br>Philips Argentina SA = Healthcare

EDUARDO MOKOS Apoderado Philips Argentina-Healthcare

Página 6 de 16

!

м FOLIO

ENT'

íozatur

I

I

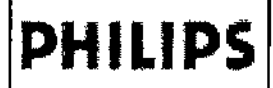

**PHILIPS** Sistema de Tomografía Access Dual CT INSTRUCCIONES DE USO Anexo I1I.B

725. .<br>In:10 **PHILIPS** ∩ DE EN

- 3 Localice el interruptor de encendido que se encuentra en el lateral del estativo,
- 4 Encienda la alimentación del estativo.
- 5 Encienda el ordenador (dentro del armario) y el monitor.
- 6 En el mensaje Windows Lag on (inicio de sesión de Windows), introduzca CT (sin contraseña).
- 7 Haga clic en OK (Aceptar) para iniciar el sistema.
- 8 Haga doble clic en el icono de Access Dual CT para activar el software.
- 9 Escriba la contraseña y el nombre de usuario deseado.

10 Haga clic en OK (Aceptar). Continúe en la sección Calentamiento del tubo, en la página 6-3.

#### calentamiento del tubo

El calentamiento del tubo es un proceso que permite alcanzar la temperatura normal de funcionamiento del tubo. Hay que llevar a cabo este proceso, al menos, una vez al dia antes de realizar exploraciones a pacientes. También debe llevar a cabo el procedimiento de calentamiento del tubo si la temperatura del tubo es inferior al 10%.

1 Asegúrese de que no haya nadie en la sala de exploración.

2 Compruebe que la mesa esté levantada y se sitúe entre 10 y 20 mm de la posición exterior.

3 Haga clic en Service (Servicio) para acceder a las opciones de servicio.

4 Haga clic en Tube Warm Up (Calentamiento del tubo). A continuación, se abre el cuadro de diálogo Tube Warm Up (Calentamiento del tubo).

5 Haga dic en Start (Inicio). El sistema muestra información relacionada con el progreso en el cuadro de mensajes. Advertencia

• No lleve a cabo el calentamiento del tubo si hay alguien en el interior de la sala de exploración.

• Durante el calentamiento del tubo, observe con atención el cuadro Message (Mensajes) para comprobar si aparece algún mensaje de error. Si se produce una situación de emergencia, pulse inmediatamente el botón Stop Sean (Detener exploración).

6 Cuando haya finalizado el calentamiento, haga dic en Exit (Salir) para volver a la ventana Home (Inicio). En este momento, el sistema está listo para iniciar una exploración.

Nota

Cuando la capacidad de calor alcanza el porcentaje definido por el usuario, el sistema para autométlcamente el calentamiento del tubo.

#### Calibración del aire

La calibración del aire forma parte del mantenimiento normal del sistema.

Realice este procedimiento al menos una vez a la semana para garantizar un correcto funcionamiento del escáner. Dado que este procedimiento ha de llevarse a cabo a una temperatura de funcionamiento estable, realicelo al mediodía, tras haber explorado a algunos pacientes. Podrá acceder a la función de calibración de aire desde el menú Service (Servicio).

1 Asegúrese de que la mesa no se encuentre en el interior del estativo. Eleve la mesa hasta 300 mm o más.

2 Haga dic en Service (Servicio) para acceder a las opciones de servicio.

3 Haga clic en Aircalibration (Calibración del aire). El sistema muestra un cuadro que contiene una lista de comprobación para realizar la calibración.

4 Haga clic en Confirm (Confirmar) para continuar. El sistema muestra un cuadro de diálogo que contiene los parámetros de Speed (Velocidad), Collimation (COlimación), Resolution (Resolución) y Voltage (Voltaje) que deben incluirse. Puede seleccionar parámetros específicos o seleccionarlos todos\_

5 Haga clic en Confirm (Confirmar) para continuar. 5 Haga<br>
1

Bioing, Ivana Retamozo<br>| Co- Directura Tecnica

l'o: Directura Lecon a Continue EDUARQO MONOSJAN Apod<del>or</del>ádo Philips Argentina-Healthcare

Página 7 de 16

1•

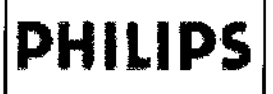

Sistema de Tomografía Access Dual CT INSTRUCCIONES DE USO Anexo I11.B

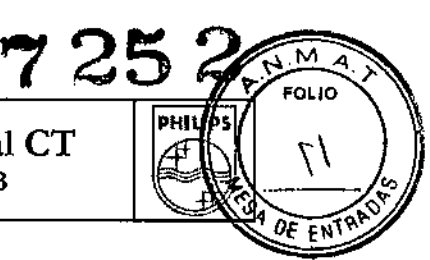

6 Haga elie en S1art (Iniciar) para iniciar la calibración.

Si el calentamiento del tubo es inferior a 30 %, el sistema lleva a cabo automáticamente un calentamiento del tubo antes de realizar una calibración de aire. Además, en función de cuánto tiempo haya estado el sistema en reposo, puede aparecer un mensaje que le informa de la última vez que se realizó la calibración de aire.

#### Advertencia

La función Slopplng the Air Calibration (Detener la calibración de aire) en pantalla no detiene inmediatamente el proceso ffsico. Siga las indicaciones en pantalla para evitar la radiación.

No lleve a cabo la calibración de aire si hay alguien en el interior de la sala de exploraciones.

#### Control de calidad de la obtención de imágenes

Maniquf del sistema de cabeza y de cuerpo

El maniquí está formado por dos partes, que cubren las exploraciones de la cabeza y del cuerpo. En esta sección se ofrece información específica sobre las zonas de la cabeza y el cuerpo del maniquí. Lea con detenimiento esta información antes de explorar una de estas zonas.

la siguiente imagen muestra el maniqui entero.

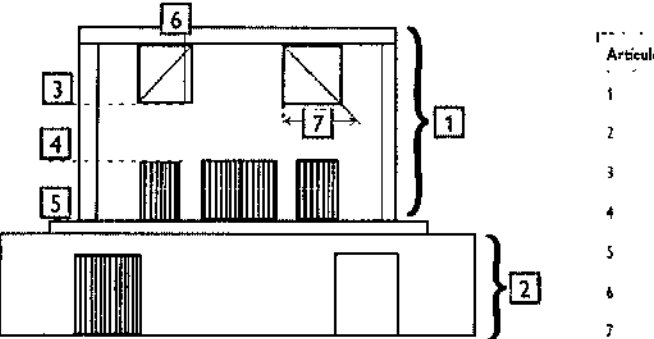

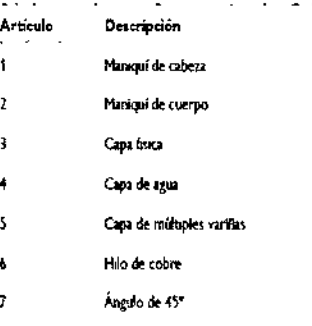

#### *Maniquí de cabeza*

El maniquí de cabeza es una estructura de PVC llena de agua. Tiene un diámetro de 200 mm y se compone de tres capas:

• Una capa física para las respuestas a los impulsos y para las mediciones de grosor (anchura de corte) de los cortes tomográficos.

• Una capa de agua para medir el sonido.

• Una capa con numerosas varillas para comprobar la escala de contraste.

#### Maniquf de cuerpo

El maniquí de cuerpo es un cilindro de nailon de 300 mm de diámetro.

Presenta una absorción de 100 ± 15 números de CT y ofrece las funciones siguientes:

• Absorción de las varillas de teflón de 890 ± 50 números de CT

• Absorción de agua de los orificios de 0 ± 10 números de CT

#### Composición del maniquf

/

<sub>13</sub> Retamozo

Bioing, Iv. Sining, Isapa istrano<br>Co- Directora Tecnita<br>SA - Heal Car Director a Tecnical<br>Philips Argentinui SA - Healthcare

EQUARDO MO Apoderado Philips Argentina - Healthcare

-,

Página 8 de 16

## **PHILIPS**

## Sistema de Tomografía Access Dual CT<br>INSTRUCCIONES DE USO Anexo III.B

ī,  $\ddot{\phantom{a}}$ 12 ń,  $\ddot{\phantom{a}}$ 

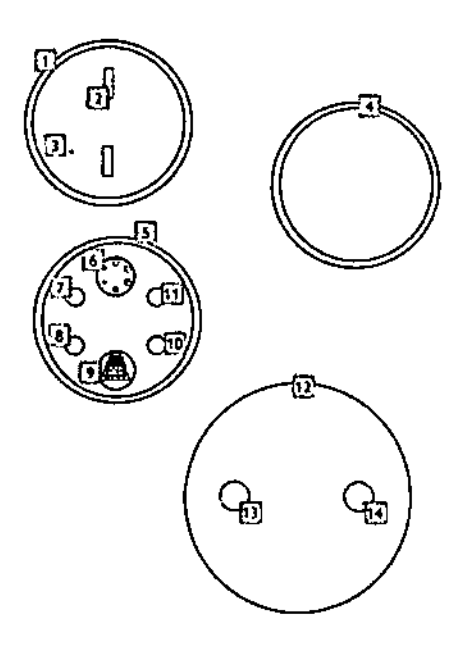

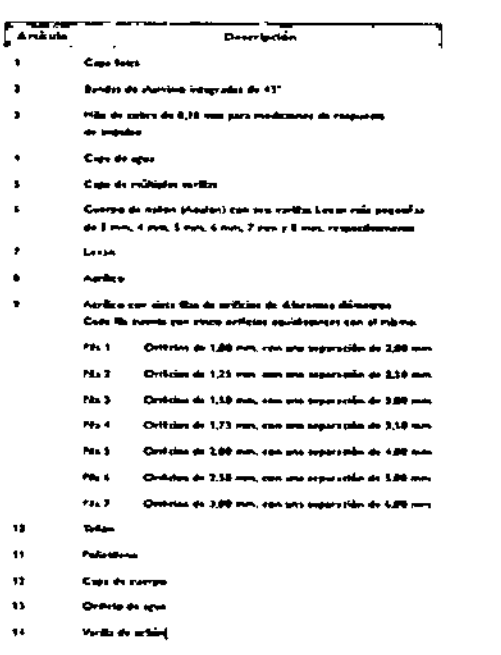

 $7252$ 

**PHILIPS** 

 $\overline{\mathcal{M}}$ 

**FOLIO** 

 $\sqrt{2}$ 

ûF EN

Imágenes representativas del control de calidad

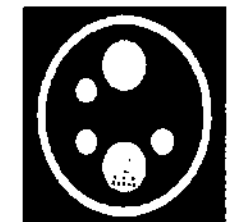

rs rariflas com Hinad c. STD-QA (Cullent de cobers estémbre)

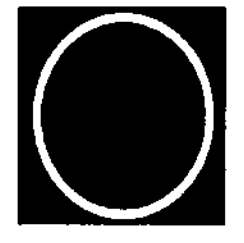

Caps de agos con Hoad STD-QA (Cubdud de cubeza estándar)

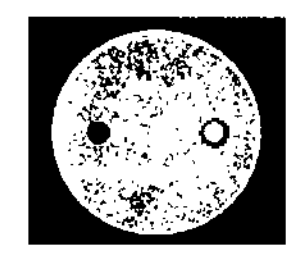

Capa del compo con Body STD-QA (Colidad de compo estás زمه

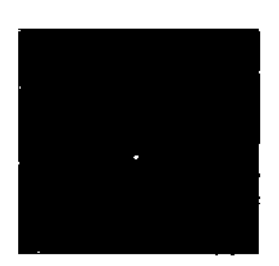

Campe de visión de reque<br>Impulsos = 58 usta a los

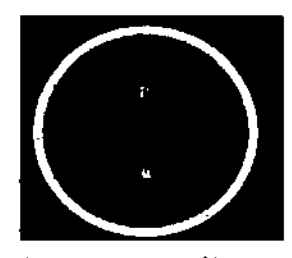

Corte de 10 mm de capa frêm can el<br>protocolo de exploración de tabeta

Planificación de los controles de calidad

Comprobaciones diarias

Es necesario realizar comprobaciones diarias para asegurar una calidad de imagen óptima en el escáner. Las comprobaciones diarias cubren las siguientes áreas:

- · Ruido: en la capa de agua del maniquí de cabeza.
- « Ruido y distorsiones: en el maniquí de cuerpo.
- · Resolución de bajo contraste: maniquí de cabeza.

Bioing, Ivan Retamneo<br>Co-Directora Tecnica

Philips Argentina SA - Healthcare

EDUARDO MOXOSIAN Apogefado Philips Argentins - Healthcare

Página 9 de 16

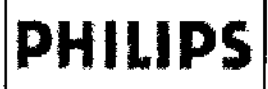

PHILIPS Sistema de Tomografía Access Dual CT INSTRUCCIONES DE USO Anexo I1I.B

## $\overline{M}$ **FOL**IO  $\partial$ рніцр

#### Comprobaciones mensuales

Realice las comprobaciones mensuales de acuerdo con la programación recomendada para su instalación. Estos

procedimientos deben llevarse a cabo al menos una vez al mes.

<sup>o</sup> Escala de contraste y distorsiones: capa de múltiples varillas de los maniquíes de cabeza.

#### Comprobaciones avanzadas

Las comprobaciones avanzadas constituyen aplicaciones avanzadas para uso de los médicos y de los especialistas del servicio técnico.

• Respuesta a los impulsos: capa física de los maniquíes de cabeza .

• Grosor de corte: capa física para todos los grosores de corte del maniquí de cabeza.

#### Nota

Puede guardar datos de control de calidad y recuperarlos posteriormente para realizar marcaciones y mediciones. Puede guardar imágenes marcadas en el CD del sistema o disco extralble.

#### Comprobaciones diarias - Comprobaciones automáticas diarias de la calidad de imagen

Use la capa de agua del maniquí de cabeza y cuerpo para realizar estas comprobaciones automáticas:

1 Introduzca el soporte del maniquí en la ranura de bayoneta y apriete el tornillo.

2 Fije el maniquí al soporte.

3 Encienda las luces láser y centre el maniquí verticalmente (A) y horizontalmente.

4 Introduzca el maniquí en el túnel y centre la luz láser interna sobre la línea de la capa de agua (B) sobre el maniquí. No es necesario colocar la mesa en la posición inicial.

5 Seleccione QA (CC) en el menú Service (Servicio). Siga las instrucciones en pantalla para ver y elaborar informes de los resultados.

#### 3.6 -ESTIMULADORES ELECTRÓNICOS E IMPLANTADOS

la nota FDA Preliminary Public Health Notification: Possible Malfunction of Electronic Medical Devices Caused by Computed Tomography (CT) Scanning, de 14 de julio de 2008, informa de que con cualquier escáner de CT, existe la posibilidad de que los rayos X utilizados en exámenes de CT puedan provocar que algunos dispositivos médicos electrónicos implantados y externos (marcapasos, desfibriladores, neuroestimuladores y bombas de infusión de fármacos) no funcionen correctamente. Philips recomienda a los usuarios que revisen las recomendaciones y precauciones del fabricante del dispositivo en relación con la utilización de un escáner de CT. Además, se han de observar las recomendaciones de la FDA (que se resumen a continuación).

#### Recomendaciones antes de la exploración:

1 Pregunte al paciente si lleva dispositivos médicos electrónicos externos o implantados.

2 Sírvase de exploraciones de la inspección de CT para determinar la presencia de dispositivos médicos electrónicos externos o implantados y, si fuese así, su ubicación en relación con el rango de exploración programado.

3 En el caso de los procedimientos de CT en los que el dispositivo médico se encuentre dentro del el rango de exploración previsto, o inmediatamente adyacente al mismo, realice estos ajustes:

- Determine el tipo de dispositivo.
- SI es posible, trate de mover los dispositivos externos fuera del rango de exploración.
- Si el paciente lleva un neuroestimulador, pídale que apague el dispositivo de forma temporal mientras se realiza el análisis. the start analis

Bioing, Ivaha Retamozo. Co-Directora Técnica Philips Argentina SA - Healthcare

DUARDO MO OSIAN Apode<sub>rado</sub> Argentina - Healthcare

Página 10 de 16

 $\overline{\phantom{a}}$ 

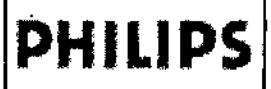

Sistema de Tomografía Access Dual CT INSTRUCCIONES DE USO Anexo I11.B

7252

**PHILIPS** 

 $\bar{\mathsf{M}}$ FOLIO

FRIRE

• Minimice la exposición a los rayos X del dispositivo médico electrónico externo o implantado utilizando la corriente del tubo de rayos X más baja posible que permita obtener la calidad de imagen requerida, y asegúrese de que el haz de rayos X incida sobre el dispositivo solamente durante unos pocos segundos.

#### Nota

En aquellos procedimientos de CT que requieran realizar la exploración sobre el dispositivo médico durante más que unos pocos segundos *de* forma continua (como ocurre en el caso de la CT de periusi6n o los exámenes intervencionistas), los usuarios deben estar preparados para tratar las posibles reacciones adversas.

#### Recomendaciones después de la exploración:

- 1. Solicite al paciente que encienda el dispositivo si lo hubiera apagado antes de la exploración.
- 2. Pida al paciente que compruebe que el dispositivo funcione correctamente.
- 3. Indique al paciente que se ponga en contacto con su médico tan pronto como sea posible si sospecha que el dispositivo no funciona correctamente después de una exploración de CT.

#### 3.8- LIMPIEZA DEL SISTEMA

Utiiice exclusivamente agua y jabón para limpiar las superficies de plástico (no utilice nunca detergentes corrosivos, disolventes ni abrasivos ni abrillantadores).

#### **Advertencia**

No emplee detergentes ni disolventes orgánicos para limpiar el sistema. El uso de detergentes abrasivos, alcohol y agentes limpiadores orgánicos puede dañar el acabado y provocar el desgaste estructural.

La sangre y el medio de contraste son riesgos potenciales para la salud.

El método de desinfección utilizado debe estar conforme con las normas legales y guías referentes a desinfección y protección frente a explosiones.

Tome las precauciones sanitarias y de seguridad adecuadas al eliminar residuos de sangre o medio de contraste. Precaución

Para prevenir el daño de los circuitos y la posible corrosión, asegúrese de que no entra agua ni ningún otro liquido en el equipo.

No se recomienda la desinfección mediante un aerosol porque el desinfectante podría entrar en el equipo de rayos X. Si la desinfección de la sala se realiza con un pulverizador, se recomienda desconectar el equipo, esperar a que se enfrie y taparlo con un plástico.

Cuando haya desaparecido el desinfectante pulverizado, puede retirarse el plástico y desinfectar el equipo con un trapo.

#### *3.10 -* ESPECIFICACIONES DEL SISTEMA DE RAYOS X

#### Tubo de rayos X

• Fugas: la carcasa del tubo junto con el dispositivo de limitación del

haz es inferior a 50 mR/h a 1 metro, 140 kV y 28 mA.

• Filtración: la filtración minima de la carcasa del tubo es de aluminio

de 2,27 mm, con una placa de filtro de cobre de 1,2 mm a 75 kV .

• Disipación calorlfica máxima: 3,5 *kW/4,9* kHU/s.

Energfa de entrada continua al ánodo

( llini,,<:. ha'''' RN;"nmQ

**Bioing, lyana <mark>Retamozo</mark>**<br>*C*6- Directora Tecnica Philips Argentina SA - Healthcare

EDUARDO MOK Apoderado Philips Argentina-Healthcare Página 11 de 16

I

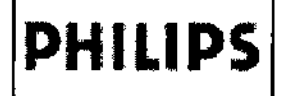

## Sistema de Tomografía Access Dual CT<br>INSTRUCCIONES DE USO Anexo III.B

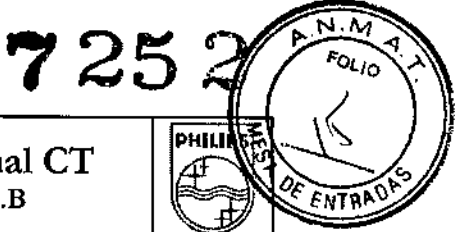

j.

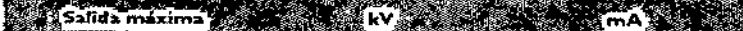

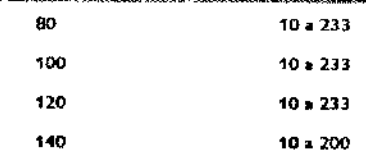

Curva de enfriamiento y gráficos de valores de potencia

28 kW

#### Curva de enfriamiento

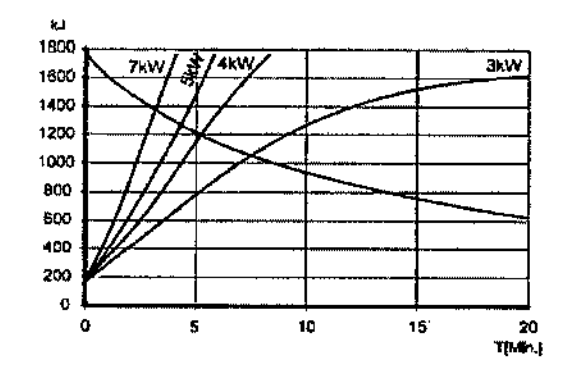

Punto focal y datos dimensionales

Región de radisción externa (plano X-Y, mm)

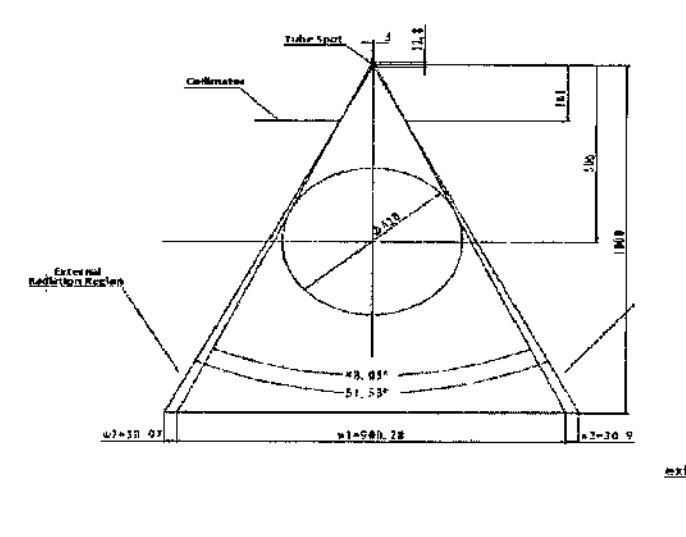

Región de radiación externa (plano Y.Z, mm)

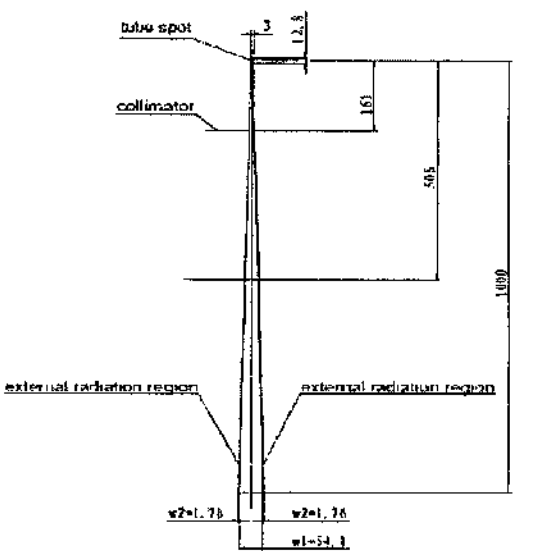

#### Mapa de dosis de radiaciones dispersas de IEC

Solo el personal cualificado puede evaluar la protección de la sala de exploración. Los siguientes factores deben tenerse en cuenta:

- Posición del dispositivo  $\bullet$
- Carga de trabajo de exploración

ining, tvaur∫Retamozo

Co-DirectMa Ternica Philips Argentina SA - Healthcare

ΕD ARDO MÓKOSIAN opogérado Philips Argentina-Healthcare

Página 12 de 16

**PHILlPS**

Sistema de Tomografia Access Dual CT INSTRUCCIONES DE USO Anexo I1I.B

725

Þ

**PHILIPS** 

FOLIO

b

**ENTRA** 

• Materiales que componen paredes, suelo, lecho, puertas y ventanas

La siguiente imagen describe el nivel de radiación en el proceso de exploración de un maniquí de polietileno (parte de cuerpo) de 320 mm en la sala de exploración,

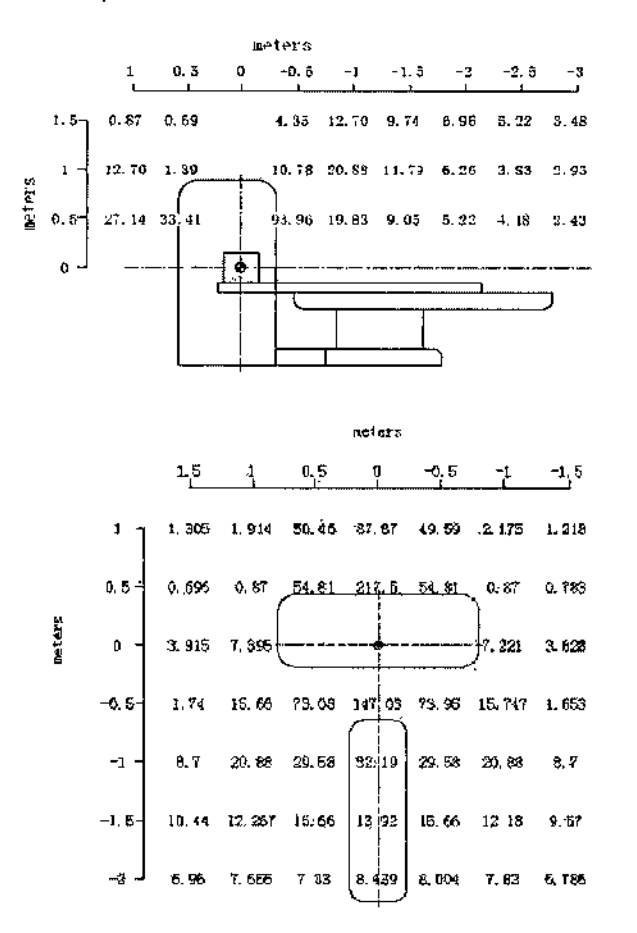

- *• Estado de exploración: 140kV.* 2*<sup>x</sup> <sup>10</sup> mm* =*<sup>20</sup> mm, <sup>200</sup> <sup>x</sup>* 3*mAs*
- Escala proporcional: cada entramado 0,5 mm
- Unidad de dosis: µGy/1 mAs

#### 3.11- PROCEDIMIENTOS DE EMERGENCIA

#### Parada de emergencia

Para detener inmediatamente el movimiento del escáner y de la mesa del paciente, así como la emisión de rayos X, pulse uno de los botones rojos de parada. Uno de los botones está situado en el panel de control de exploración y los otros dos, en los paneles de control del estativo.

#### Restablecimiento tras una parada de emergencia

Utilice este procedimiento para restablecer el sistema tras una parada de emergencia:

1 Localice el botón que se pulsó para activar la parada.

2 Según el tipo de botón:

- Gire el botón hasta que se desenganche de la posición de parada y vuelve a su posición original.
- Pulse el botón para que se desenganche de la posición de parada.

#### **Advertencia**

)  $\begin{array}{|c|c|}\n\hline\n\text{Pulse el botón para que se desenganche de la posición de parada.}\n\hline\n\end{array}\n\quad\n\begin{array}{|c|c|}\n\hline\n\text{Quap} & \text{Edu}_\text{APO} & \text{MoKglina 13 de 16}\n\hline\n\text{Dining, tvan} & \text{Return 96}\n\hline\n\end{array}\n\quad\n\begin{array}{|c|c|}\n\hline\n\text{Equation: A function} & \text{PHIips} & \text{Apodera} & \text{SIAN} \\
\hline\n\text{Quap} & \text{Apodera} & \text{PhHips} & \text$ 

## **PHILlPS**

Sistema de Tomografía Access Dual CT INSTRUCCIONES DE USO Anexo IILB

725

риша

মন্দ  $F_{O(1)}$ 

FNTRI

 $\overline{1}$ ł,

Tras pulsar el botón de parada, la mesa se bloqueará en su lugar durante dos segundos entes de que pueda moverse. Debe controlar la mesa. Durante todos los movimientos del estativo (automáticos y manuales) y la mesa del paciente, observe continuamente al paciente para evitar aplastar al paciente contra el estativo o entre las piezas de la mesa, así como para evitar una desconexión accidental del equipo de terapla intravenosa o de reanimación. Advertencia Asegórese de que la mesa se mueve en una dirección que permita al paciente bajarse con facilidad y no quedar presionado contra las cubiertas del estativo.

#### Ubemcl6n de urgencia del paciente

Si la cabeza del paciente reposa sobre un lado de la apertura del estativo y el tronco *y* las piernas reposan sobre el otro lado de la apertura, deberá liberar al paciente en la dirección de las plemas.

Si existe la posibilidad de que la cabeza toque el techo de la apertura del estativo, baje la altura de la cabeza quitando el soporte para la cabeza o la almohada y gire la cabeza hacia un lado antes de mover la mesa del paciente.

Para liberar al paciente en caso de que se produzca un fallo de alimentaclón o en una situación da parada de emergencia, realice este procedimiento:

#### Sacar al paciente

- 1. Agarre el manillar situado en el extremo de la mesa del paciente.
- 2. Si puede sacar al paciente de forma segura, saque la mesa del paciente.
- 3. Ayude a bajar al paciente.

#### Introduclr al paciente

- 1. Agarre el manillar situado en el extremo de la mesa del paciente.
- 2. Si puede introducir al paciente de forma segura, empuje la mesa del paciente hacia la parte posterior del estativo.
- 3. Ayude a bajar al paciente.

#### Nota

En caso de que se produzca un fallo de alimentación o una parada de emergencia, la paciente no se mueve *verticalmente. Preste 8yuda al padente paro levantarse de la mesa.*

#### 3.12. CONDICIONES AMBIENTALES

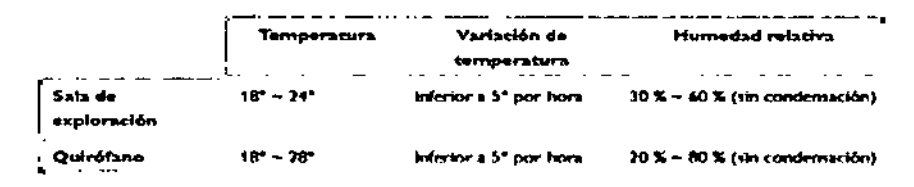

#### Emisiones electromagnéticas

El escáner de CT está equipado para ser utilizado en el entorno electromagnético especificado a continuación. Su centro debe asegurar que el sistema se coloca en un entorno que cumple eslas condiciones.

**Prochs de emisienes** Cardermidad Enterne electromagnitics - guia Eministern par RF. e.-1 lo CT ••••.•• <sup>~</sup> <lo" \_ '""" <sup>b</sup> fooncIo\n a.... <sup>A</sup> """""- ••••.•• -., ••• """""""" \_\_ IU' \_ ""'l' CISPR 11 bajas y no es produble que causen ningura --...:b •••f'l\_\_ <sup>o</sup> 1"'6- **Emissiones de accohotros** No acheable La CT es adecunda para ser utilizada en todos los establecimientas distintas a los domèsticos y a<br>los conectados directamente a la mel pidèlica de<br>No acticulie — alimentación electrica de baia tensión que **EC-61000-3-2 Fuctaciones** de tempo? alméntación electrica de baja témión que<br>alménta a edificios influedos con fines<br>dométicos (TRISOC-3-3)<br>
(EC 41000-3-3)<br>
(Triangle 1 January Retained 1 Triangle 1 Triangle 1 January Retained 1 January Retained 1 January Retained 1 January Retained 1 January Retained 1 January Retained 1 January Retained 1 Januar Página 14 de 16 / EDUARDO Bining, Iyana Retamayo **MUKOSIAN** Agoderado Philips Argentina SA - Healtheare Philips Afgenting-Healthcare

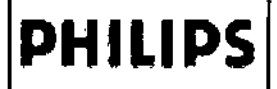

## Sistema de Tomografía Access Dual CT<br>INSTRUCCIONES DE USO Anexo III.B

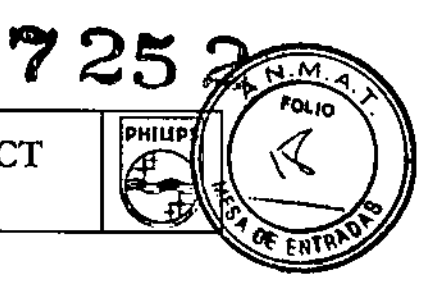

#### Inmunidad electromagnética

El escáner de CT está equipado para ser utilizado en el entomo electromagnético especificado a continuación. Su

centro debe asegurar que el sistema se coloca en un entorno que cumple estas condiciones.

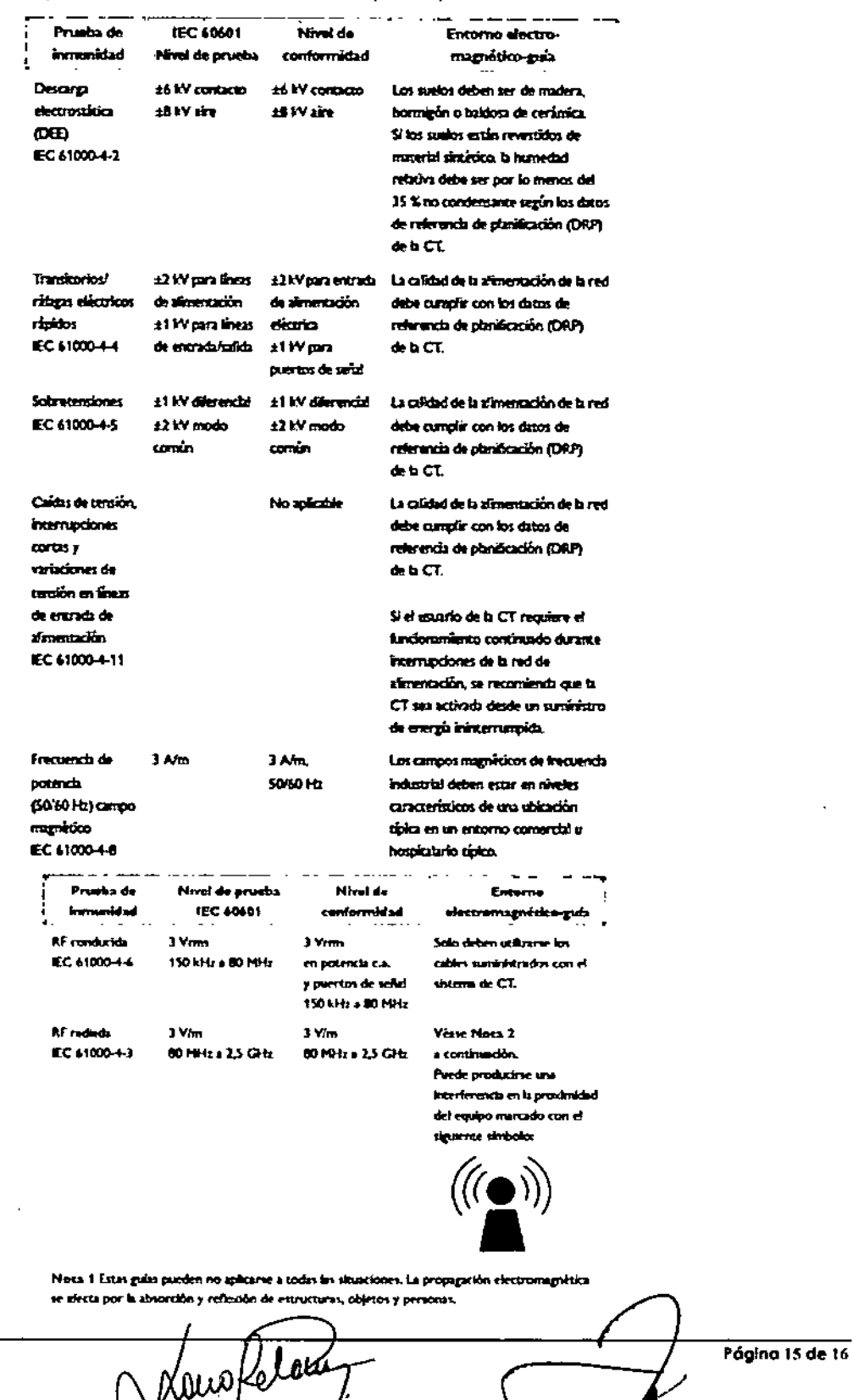

Bining, Ivalia Retamozo /<br>| Co- Directora Tecnica Philips Argentiun SA - Healthcare

ED ARDO W <sup>ók</sup>ósian **APOD** redo Philips Argentina - Healthcare

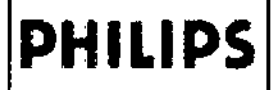

Sistema de Tomografía Access Dual CT **INSTRUCCIONES DE USO Anexo III.B** 

 $7252$ 

РНІЦР.

м FOLIO

FNT

Nota 2 No se ha estudiado la immunidad de la CT para la RF radiada en todo el intervalo de frecuencias de 80 MHz a 2,5 GHz. Se prohó gradualmente a las frecuencias seleccionadas de 40,66 a 40,7; 50,26; 76,25; 133,15; 144,47; 433,05 a 434,7B; 439,30; 524; 534; 546; 548; 661; 751; 806; 833,5; 681; 902 a 928; 1.279,23; 1.800 y 2.400 a 2.500 MHz, respectivamente, a una intensidad de campo mínima de 3 V/m. La señal de la prueba se moduló un 80 % AM, a frecuencias de modulación de 2 Hz y 1.000 Hz.

Nota 3 Solo el equipo especificado en el Manual de Instalación de CT puede utilizarse dentro de la tala del estativo y la mesa del paciente.

### 3.14 ELIMINACION DEL DISPOSITIVO

Este símbolo aparece en los componentes de su sistema de exploración

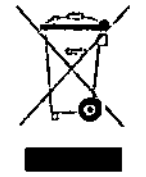

de CT. Indica la recogida por separado de equipos eléctricos y electrónicos de acuerdo con la directiva sobre residuos de aparatos eléctricos y electrónicos (RAEE). Deseche el sistema de acuerdo con la normativa local.

#### 3.16 - MEDIA Y DESVIACIÓN TÍPICA DE CT

Puede visualizar la información para una región de interés mediante herramientas de la región de interés en el cuadro de herramientas comunes. El sistema muestra el número de CT que se calcula a partir del valor de CT medio de todos los píxeles de la región de interés.

#### Nota

La desviación típica tal y como se muestra en la pantalla se divide entre [AV + 1.000] y se multiplica por 100 para obtener el porcentaje de ruido.

$$
\text{Escala de contraste} = \frac{\mu_{\mathbf{g}} - \mu_{\mathbf{w}}}{(CT)_{\mathbf{g}} - (CT)_{\mathbf{w}}}
$$

Donde:

 $\mu$ <sub>r</sub> = coeficiente de atenuación linear de agua

µ, = coeficiente de atenuación linear de material de interés

(CT)<sub>-</sub> = número de CT de agua

(CT)<sub>s</sub> = número de CT de material de interés

Bioing . Ivana Retamova Co- pirretora 1 écuica Philips Argentina SA - Healtheare

Página 16 de 16

ARDO MO **EQSIAN** Apoderado (gent∕ra-Healthcarr

*"2014 -Año de Hometlo/t al Almirante Guillermo Brown,* ro *el Bicentenario dd Combate Naval dt Montevideo"*

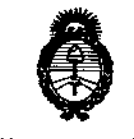

*JIt?u:Jkub'¿ S:;d¿ Secretaría de Políticas ~~¿&<h;¡ ",J?UJ6~d'C;j Sr"Ji'l{Sf',7*

### ANEXO III

•

### CERTIFICADO

Expediente NO: 1-47-19527/13-9

**El Administrador Nacional de la Administración Nacional de Medicamentos,** Alimentos y Tecnología Médica (ANMAT) certifica que, mediante la Disposición NO7 ...c::::í.5..s::;;.y de acuerdo a lo solicitado por Philips Argentina S.A., se **autorizó la inscripción en el Registro Nacional de** Pr~ductores**y Productos de** Tecnología Médica (RPPTM), de un nuevo producto con los siguientes datos **identificatorios característicos:**

**Nombre descriptivo: Sistema de Tomograña Computada Multi-slice.** ,

Código de identificación y nombre técnico UMDNS: 13-469 - Sistemas de **Exploración, por Tomografía Computarizada.**

Marca del producto médico: Philips.

Ciase de Riesgo: Clase III.

**Indicación/es autorizada/s: Obtención de imágenes de tomografía axial** computada de cabeza y cuerpo.

Modelo: Access Dual.

Ciclo de vida útil: 10 años.

**Condición de venta: Venta Exclusiva a Profesionales e Instituciones Sanitarias.**

Nombre dei fabricante: Philips and Neusoft Medical Systems Co. Ltd.

**Lugar/es de elaboración: Neusoft Park, Hun Nan Industrial Area, Shenyang,** 110179, China.

Se extiende a Philips Argentina S.A. el Certificado PM-1103-177, en la Ciudad de B A. 14 OCT1014 . d .. . (5)- **uenos Ires, <sup>a</sup> , sien <sup>o</sup> su vIgencia por CinCO anos <sup>a</sup> contar de la fecha de su emisión.**

DISPOSICIÓN Nº<sup>1</sup> 252

*~~~,,\J,*

Dr. aTTO **A.** ORSINGHfR **Sub Administrador Nacional A.,N.M A"l**